# 個人面談日程調整(保護者配布用)

2023/07/05(水)

3年2組 担任 照屋 実奈海

今年度から、個人面談の日程調整を「Google カレンダー」を活用して WEB 上で行います。詳しい予約方法 は、下記の通りになりますので、ご確認の上予約を行って下さい。

。<br>0 **加設** 

- 1 右の「QR コード」を読み込む
	- URL

[https://calendar.google.com/calendar/u/0/appoint](https://calendar.google.com/calendar/u/0/appointments/AcZssZ1FHAGTkAgyVlO-Qq3EMazzhuzAKAqqeeRjlFM=) [ments/AcZssZ1FHAGTkAgyVlO-](https://calendar.google.com/calendar/u/0/appointments/AcZssZ1FHAGTkAgyVlO-Qq3EMazzhuzAKAqqeeRjlFM=)

## 2 予約希望日(図1)を選ぶ

予約時間の画面が表示されます。 希望する日時 (24日・25日・26日) を選択します。 キキング **门** 2023年7月24日 ※担任が研修のため、期間が3日間になっています。  $@ - 159$ ご協力よろしくお願い致します。

#### 3 予約時間を選ぶ(図2)

予約時間の画面が表示されます。 [13:30][13:45]・・・と枠があります。 14:00 は、14時から面談となります。 希望する時間を選択します。

### 4 連絡先情報の入力(図3)

連絡先情報の画面が表示されます。 「姓・名・メールアドレス」を入力し、「予約」 を選択すると完了です。姓名は児童名でお願いします。

5 入力期間

入力期間は、システム上の都合により7月7日(金)から開始いたします。 7月13日(木)までには入力お願いします。

## 6 その他

- (1)予約が先に入りますと選択できなくなります。ご了承ください。
- (2)担任が研修等で面談ができない日もございます。 その場合は、選択できません。
- (3)何らかのトラブルにより予約ができない場合はご一報ください。
- (4)期間内にお名前が見当たらない場合は、担任から連絡することがあり ます。
- (5)面談時間が限られております。時間に余裕をもってご来校ください。

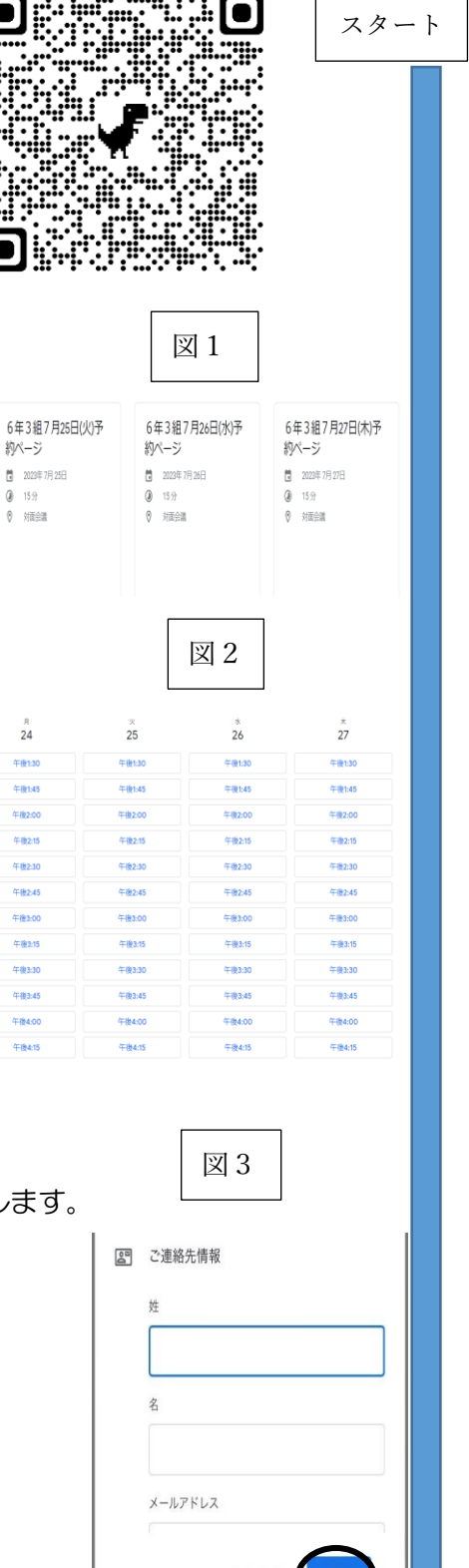

予約完了